## 6. Click Toggle at right of 'Block sites...'

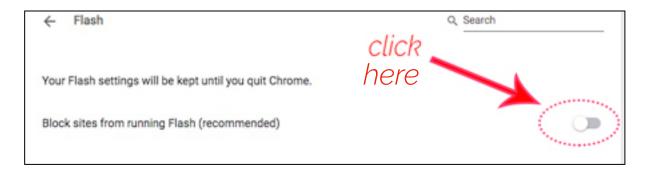

## to get 'Ask First'.

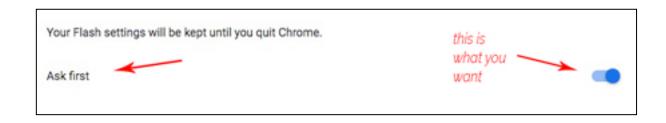

## You are done!

Ever get the feeling Google are trying to make this a bit difficult?